- Select a channel to go to the channel's settings menu

- Select "FTSW Assign" to go to a menu to adjust the setting that the footswitch toggles

- "FTSW Position" informs the user whether the footswitch is engaged or not

- Select "Other" to go to a menu for adjusting Bluetooth or to debug

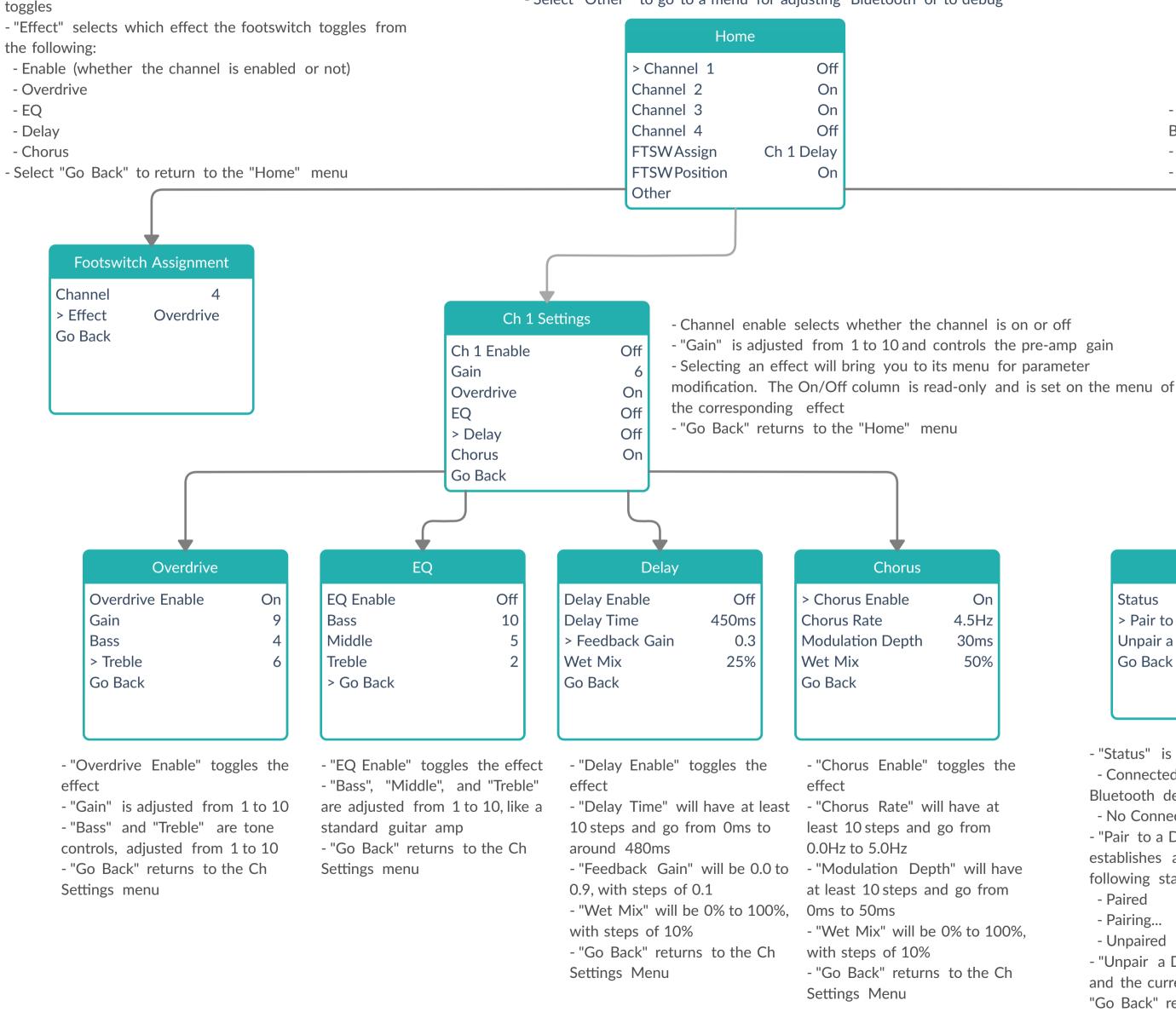

- "Channel" selects which channel (1-4) the footswitch

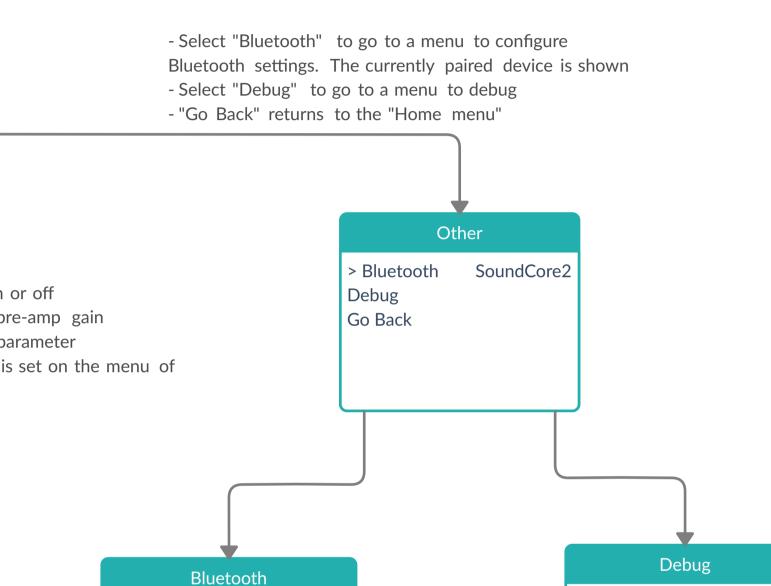

Connected

Pairing...

- Connected (successful connection with the paired

- "Pair to a Device" puts the BM83 in pairing mode until it

establishes a connection with a Bluetooth device. The

On 4.5Hz 30ms 50%

- "Unpair a Device" drops the connection with the BM83 and the currently paired device

following statuses may be shown:

- "Status" is one of the following:

Status

Go Back

Bluetooth device)

- No Connection

- Paired

- Pairing...

- Unpaired

> Pair to a Device

Unpair a Device

"Go Back" returns to the "Other" menu

- "Debug" TBD

Debug

> Go Back

- "Go Back" returns to the "Other" menu